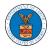

## HOW TO SUBMIT A NEW FILING TO AN APPEAL IN ECAB?

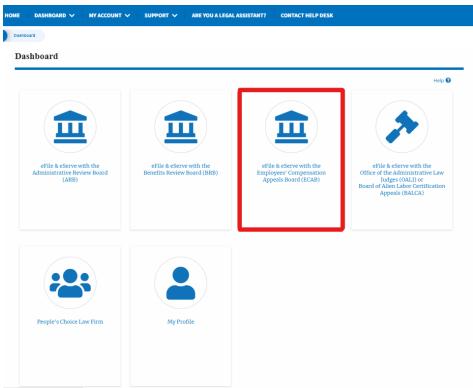

1. Click on the ECAB tile from the main dashboard.

2. Click on the approved <Docket Number> link. The user is navigated to the appeal details page.

| ECAB Dashboard                       |                                             |                                    |                              |                               |                        |             |
|--------------------------------------|---------------------------------------------|------------------------------------|------------------------------|-------------------------------|------------------------|-------------|
| File a New Appeal - ECAB             | Request Access to Appeals                   |                                    |                              |                               |                        | Help 🕜      |
| My Access Requests                   | S<br>s you have access to. Click on the doc | kat numbar link to viaw casa statu | s access filings and serving | rs and to submit new fillings |                        |             |
| The following are the list of appear | s you have access to: click on the doc      | we nomber tink to view case stat   | s, access mings and serving  | prano to sobinit new nings.   | Showing 2 of 2 records | View More 🗨 |
| Docket Number                        | eFile Number                                | Case Type                          | Status                       | Last Updated On               |                        | Details     |
| ECAB-2012-0128                       | ECAB-2009-510208                            | FECA                               | APPROVED                     | 09/14/2020 - 07:58 EST        |                        | View        |
| ECAB-2020-2454                       | ECAB-2009-502502                            | FECA                               | SUBMITTED                    | 09/10/2020 - 03:04 EST        |                        | View        |

3. Click on the 'Submit a New Filing' button. The user is navigated to the 'New Filing to Boards' page

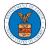

#### Appeal Details

#### Summary

| Docket Number | ECAB-2023-0022 |
|---------------|----------------|
|               |                |
| Board         | ECAB           |
| Cane Type     | FECA           |
| ClaimantName  |                |
| Employer Name |                |
| Appeal Date   | 05/28/2022     |
| Decision Date |                |
| proSe         | FALSE          |

4. The user selects the 'Filing Category' and its 'Filing Type' and uploads the mandatory field and clicks on the 'Submit to DOL' button.

### New Filing to ECAB

| Your profile will be sent with the request. Please make sure that your profile accurate. You can do this through the My Profile menu in the Dashboard. | Help 🕻           |
|----------------------------------------------------------------------------------------------------|------------------|
|                                                                                                    | e is current and |
| accurate. You can do this through the My Profile menu in the Dashboard.                                                                                |                  |
|                                                                                                    |                  |
| Docket Number                                                                                                    |                  |
| ECAB-2023-0022                                                                                                    |                  |
|                                                                                                    |                  |
| Filing Category *                                                                                                    |                  |
| - Select a value -                                                                                                    | \$               |
| -1                                                                                                    |                  |
| File *                                                                                                    |                  |
| Choose File I No file chosen                                                                                                    |                  |

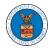

5. The filing request is listed in the 'Filings' table with 'SUBMITTED' status along with a confirmation message.

| Appeal De            | etans                    |                          |                         |               |                                           |                           |                           |          |
|----------------------|--------------------------|--------------------------|-------------------------|---------------|-------------------------------------------|---------------------------|---------------------------|----------|
|                      |                          |                          |                         |               |                                           |                           |                           |          |
| The new t            | filing has been subm     | itted to the appeal.     |                         |               |                                           |                           |                           |          |
|                      |                          |                          |                         |               |                                           |                           |                           | Help 😮   |
| Summary              |                          |                          |                         |               |                                           |                           |                           |          |
| eFile Case Number    | EFS-ECAB-2205-22         | 14600                    |                         |               |                                           |                           |                           |          |
| Docket Number        | ECAB-2023-0022           |                          |                         |               |                                           |                           |                           |          |
| Board                | ECAB                     |                          |                         |               |                                           |                           |                           |          |
| Case Type            | FECA                     |                          |                         |               |                                           |                           |                           |          |
| Claimant Name        |                          |                          |                         |               |                                           |                           |                           |          |
| Employer Name        |                          |                          |                         |               |                                           |                           |                           |          |
| Appeal Date          | 05/28/2022               |                          |                         |               |                                           |                           |                           |          |
| Decision Date        | -                        |                          |                         |               |                                           |                           |                           |          |
| proSe                | FALSE                    |                          |                         |               |                                           |                           |                           |          |
| Submit a New F       |                          | Refresh 🞜                |                         |               |                                           |                           |                           |          |
| Entry Type           |                          | A                        | ction Name              |               | Event Dat                                 | te 🔻                      |                           |          |
| There are no sta     | tuses to show.           |                          |                         |               |                                           |                           |                           |          |
| * All times displaye | ed in US Eastern Tim     | ezone                    |                         |               |                                           |                           |                           |          |
| Filings              |                          |                          |                         |               |                                           |                           |                           |          |
|                      |                          |                          |                         |               |                                           | Showing                   | 2 of 2 records View       | v More 🛨 |
| Filing<br>Category   | Filing Type              | eFile Number             | Filed Documents         | Filed By      | Status                                    | Submitted On              | Last Updated On           | Detail   |
| Motion               | Withdrawal of<br>Counsel | ECAB-2207-<br>0023007649 | Processing please wait. | John<br>Smith | Submission Received and<br>Pending Review | 07/01/2022 -<br>07:29 EST | 07/01/2022 -<br>07:29 EST | View     |

6. Click on the '**View'** link under the 'Details' table header. The user is navigated to the view details page.

Filings

| Showing 2 of 2 records |                          |                          |                         |               |                                           | 2 of 2 records View       | v More 🕈                  |         |
|------------------------|--------------------------|--------------------------|-------------------------|---------------|-------------------------------------------|---------------------------|---------------------------|---------|
| Filing<br>Category     | Filing Type              | eFile Number             | Filed Documents         | Filed By      | Status                                    | Submitted On              | Last Updated On           | Details |
| Motion                 | Withdrawal of<br>Counsel | ECAB-2207-<br>0023007649 | Processing please wait. | John<br>Smith | Submission Received and<br>Pending Review | 07/01/2022 -<br>07:29 EST | 07/01/2022 -<br>07:29 EST | View    |

7. The user is displayed with a details popup and can click on the document links which are submitted by the user.

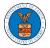

| eFile Number      | ECAB-2207-0023007649                   |  |
|-------------------|----------------------------------------|--|
|                   |                                        |  |
| eFile Case Number | EFS-ECAB-2205-214600                   |  |
| Filing Category   | Motion                                 |  |
| Filing Type       | Withdrawal of Counsel                  |  |
| Filed Documents   | 260045-Document-to-be-filed-0-37.pdf   |  |
| Status            | Submission Received and Pending Review |  |
| Submitted On      | 07/01/2022 - 07:29 EST                 |  |
| Filing Party      | John Smith                             |  |
| Submitted By:     | John Smith                             |  |

# Status Update Log

| eFile Number | eFile Status            | Comment                        | Updated On         |
|--------------|-------------------------|--------------------------------|--------------------|
| ECAB-2207-   | Submission Received and | New filing has been submitted. | 07/01/2022 - 07:29 |
| 0023007649   | Pending Review          |                                | EST                |